# **Docker Inspect Action**

➀

The Docker actions in Continua are a wrapper around the docker command line. If you're having trouble using any of the Docker actions, please refer to the [Command Line Reference.](https://docs.docker.com/engine/reference/commandline/cli/)

Docker Inspect action is a [premium action](https://wiki.finalbuilder.com/display/continua/Premium+Actions) which allows you to output low-level information on Docker objects to a Continua CI variable.

# Docker Inspect

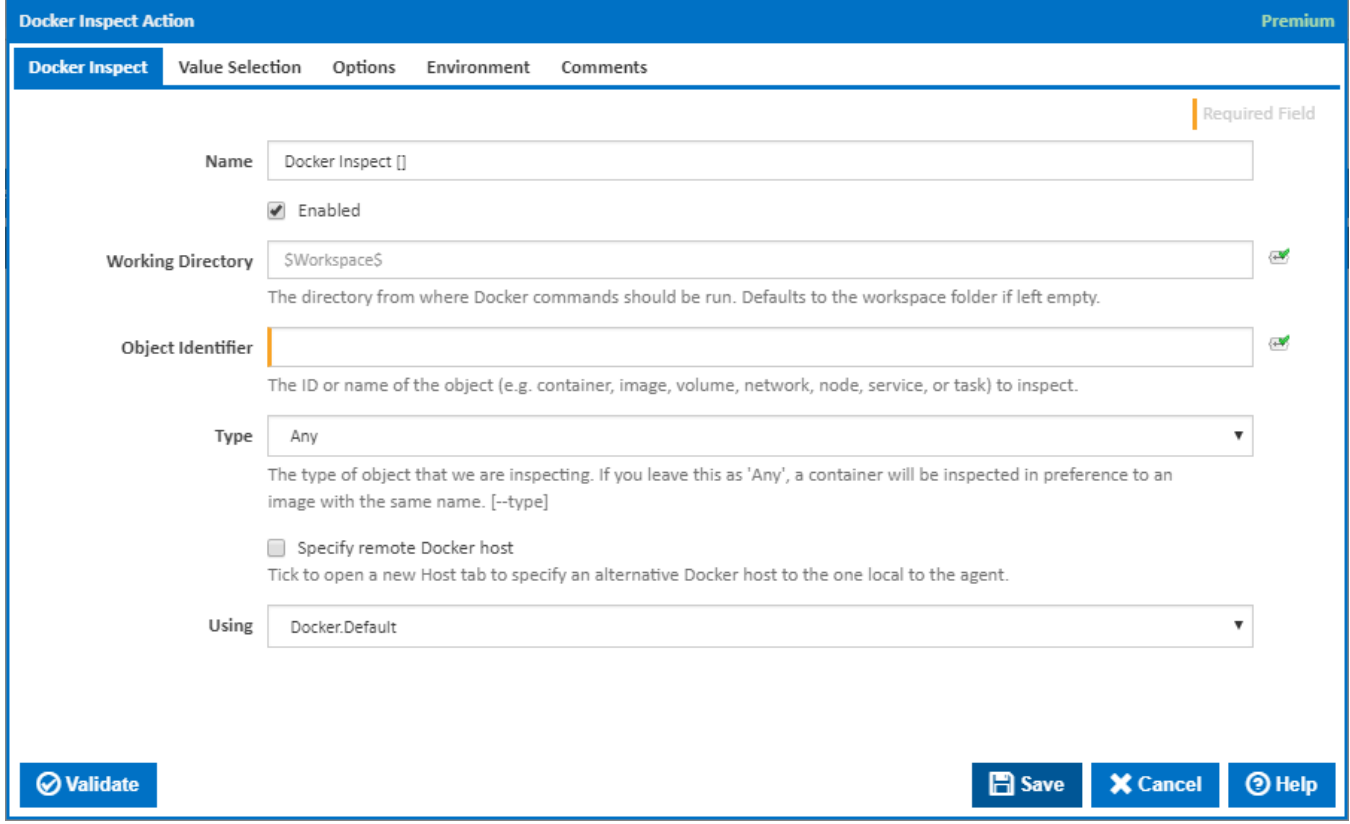

#### **Name**

A friendly name for this action (will be displayed in the [actions workflow area\)](http://wiki.finalbuilder.com/display/continua/Actions).

#### **Enabled**

Determines if this action will be run within the relevant stage.

#### **Working Directory**

The directory from where the Docker command will be run. If left empty, this defaults to the workspace folder.

#### **Object Identifier**

The ID or name of the object (e.g. container, image, volume, network, node, service, or task) to inspect.

# **Type**

The type of object that we are inspecting [--type]:

- $\bullet$  Any
- Container
- Image
- Volume Network
- Node
- Service

• Task

If you leave this as 'Any', a container will be inspected in preference to an image with the same name.

#### **Specify remote Docker host**

Tick to open a new Host tab to specify an alternative Docker host to the one local to the agent.

#### **Using**

The version of Docker to use when running the Docker Inspect command. It is important that the correct version of Docker is installed on the agent.

The Using drop down is populated with any property collector whose namespace matches the pattern defined by the Docker Inspect action. The pattern for this action is **^Docker.\***

If you create a property collector for this action, make sure you select the **Path Finder PlugIn** type and give it a name that will match the pattern above in blue. Example names listed [here,](https://wiki.finalbuilder.com/display/continua/Property+Collectors#PropertyCollectors-Actions.2) search the table's Plugin column for "**Docker Inspect**".

For more in-depth explanations on property collectors see [Property Collectors.](http://wiki.finalbuilder.com/display/continua/Property+Collectors)

Alternatively, you can select the **Custom** option from the Using drop down list and specify a path in the resulting input field that will be displayed. Please read Why it's a good idea to use a property collector before using this option.

# Host

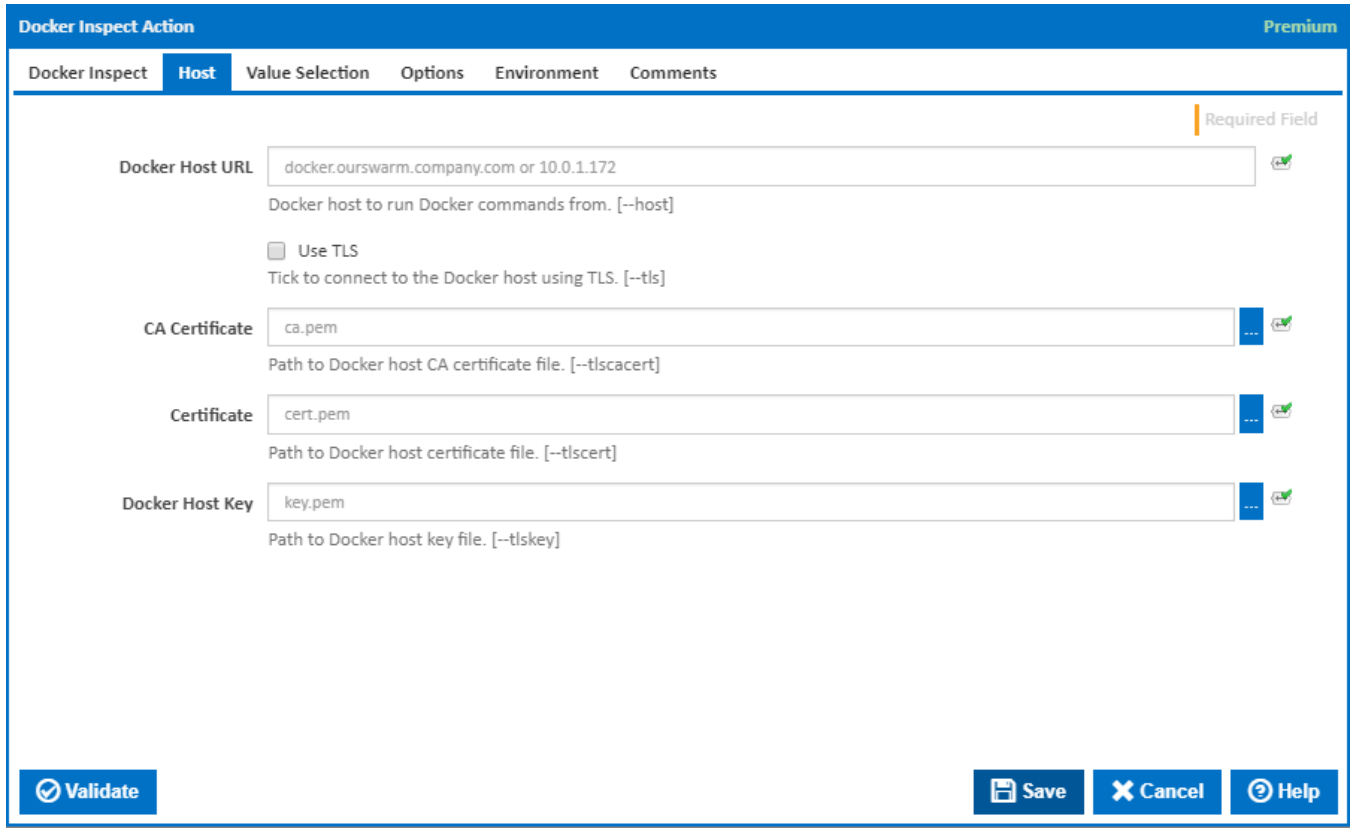

## **Docker Host URL**

The address of the host running the Docker daemon. This can be in the form of a URL or any IP4 Address. If a non-standard port is required simply use the <IPAddress>:<Port> specification format. [--host]

#### **Use TLS**

Tick to connect to the Docker host using TLS where the host is not verified against a CA. [--tls]

#### **Verify TLS**

This is available only if 'Use TLS' is ticked. Tick to verify the TLS certificate with a root authority. [-tlsverify]

When using Verify TLS, if the host's certification authority (CA) is not trusted by the agent, then the connection is not established.

**Note**: The --tls command line option is overridden.

## **CA Certificate**

The path to Docker host CA certificate file. [--tlscacert]

#### **Certificate**

The path to Docker host certificate file. [--tlscert]

# **Docker Host Certificate Key**

The path to a PEM format file containing the key for the accessing the Docker Host Certificate. [--tlskey]

# Value Selection

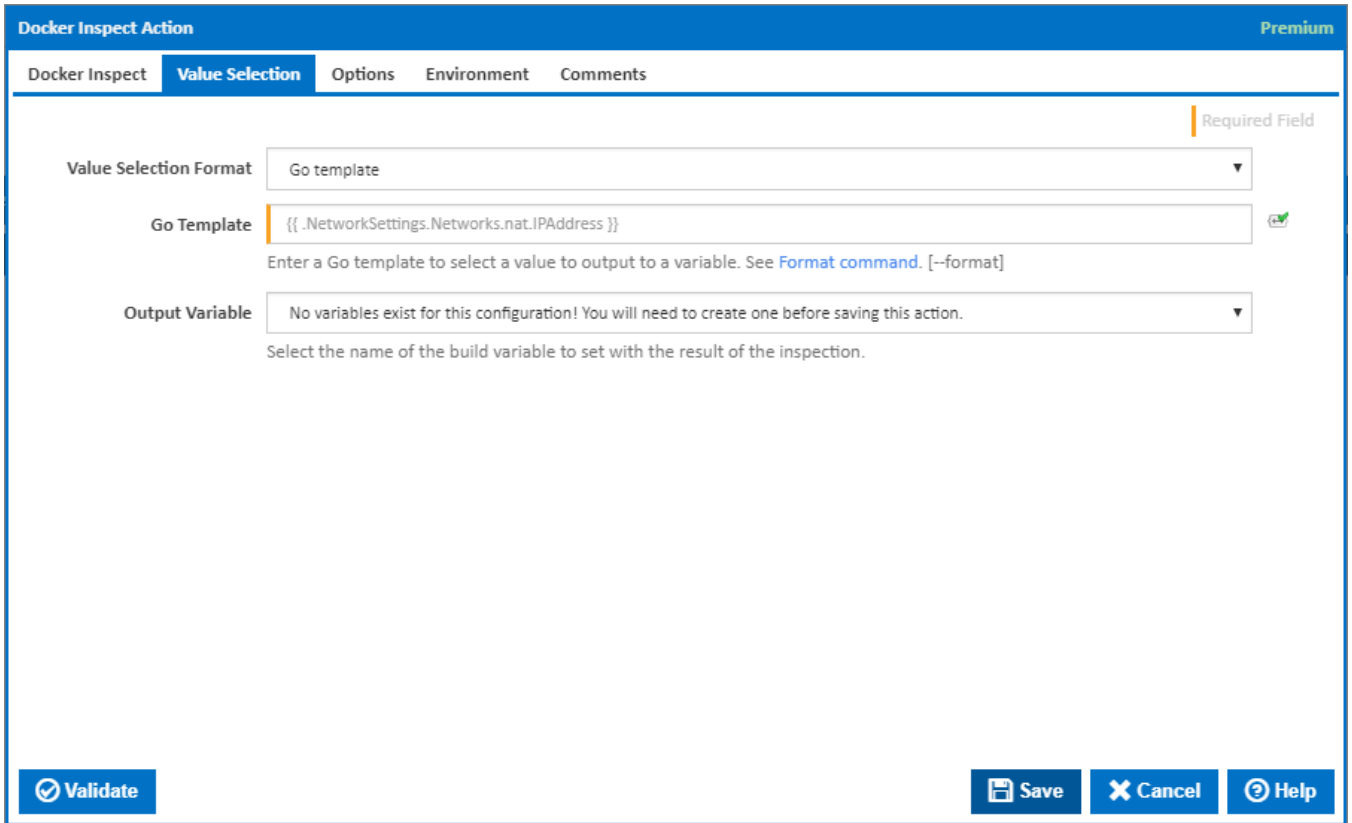

## **Value Selection Format**

Choose the query format to use to select a value from the command output.

- Go template
- Json path

The relevant input boxes below will be shown for entering the associated template or query as each option is selected.

#### **Go Template**

This input box is shown when the 'Go template' option is chosen for Output Selection Format. Enter the template for selecting the required value. See the [Docker command and log output](https://docs.docker.com/config/formatting/) documentation for examples. Command line option: --format

#### **JSON Path**

This input box is shown when the 'JSON path' option is chosen for Output Selection Format. Enter a [JSONPath](https://wiki.finalbuilder.com/display/continua/JSONPath+and+XPath) expression for selecting the required value.

# **Ignore errors if JSON Path does not match a node. Log warning only.**

Tick this checkbox to prevent the build failing if no node is found in the output which matches the JSONPath expression. A warning will be logged to build log instead.

#### **Output Variable**

Select the name of the build variable to set with the result of the inspection.

# **Options**

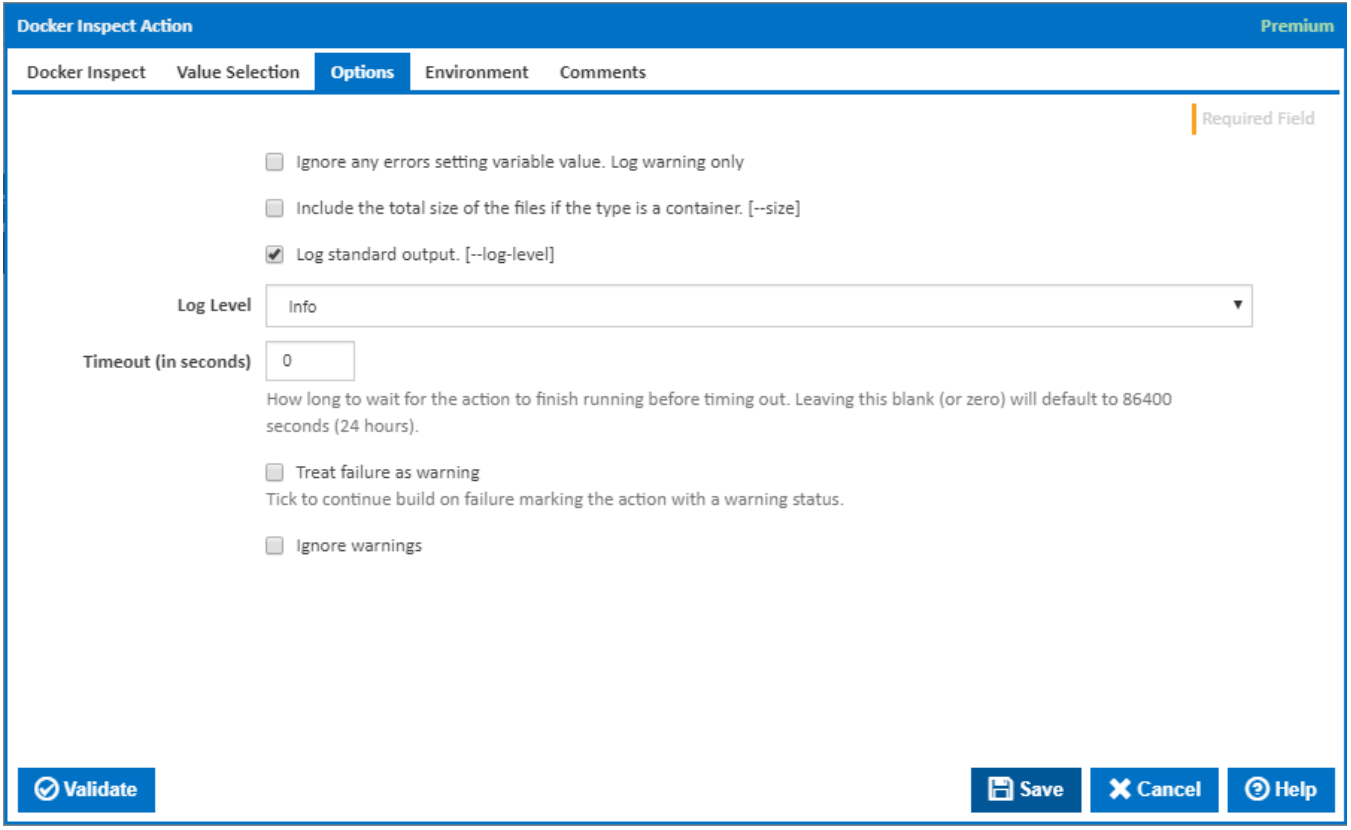

#### **Ignore any errors setting variable value. Log warning only**

Tick to ignore any errors setting the variable value. e.g. variable is the wrong type. A warning will be logged to build log instead.

#### **Include the total size of the files if the type is a container**

Tick to include the total size of the files in the output if the type is a container. Docker command line argument: --size

#### **Log standard output**

Tick to log standard output. [--log-level]

#### **Log Level**

The amount of information detail to display in the build log.

#### **Timeout (in seconds)**

How long to wait for the action to finish running before timing out. Leaving this blank (or zero) will default to 86400 seconds (24 hours).

#### **Treat failure as warning**

Tick to continue build on failure marking the action with a warning status.

#### **Ignore warnings**

If this is ticked, any warnings logged will not mark the action with a warning status.

# **Environment**

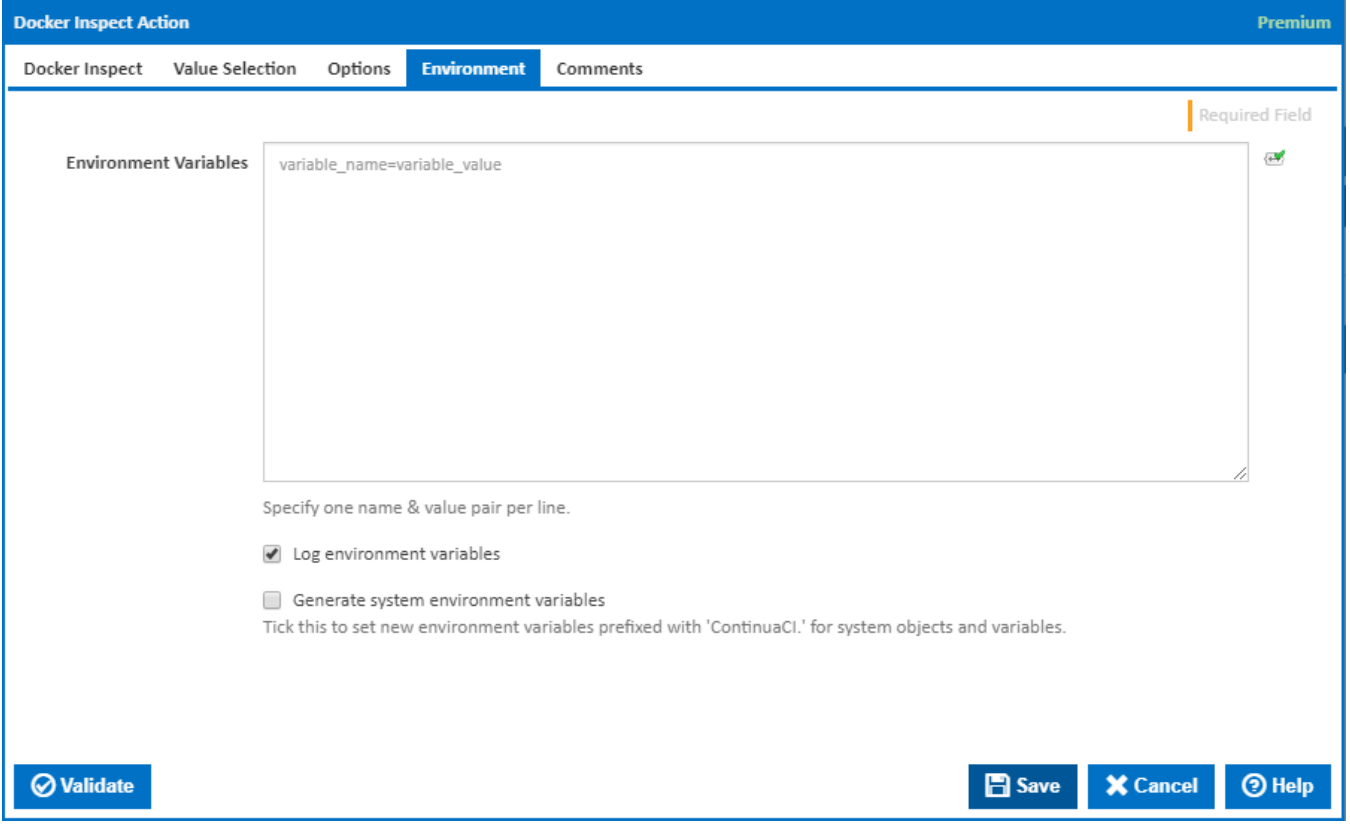

### **Environment Variables**

Multiple environment variables can be defined - one per line. These are set before the command line is run.

#### **Log environment variables**

If this is ticked, environment variable values are written to the build log.

#### **Generate system environment variables**

Tick this checkbox to set up a list of new environment variables prefixed with 'ContinuaCI.' for all current system expression objects and variables.

# **Mask sensitive variable values in system environment variables**

This checkbox is visible only if the '**Generate system environment variables**' checkbox is ticked.

If this is ticked, the values of any variables marked as sensitive will be masked with \*\*\*\* when setting system environment variables. Clear this to expose the values.